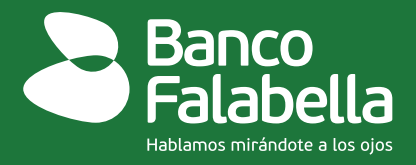

## **¿Cómo realizar el pago de tu Tarjeta de Crédito o Crédito de Consumo desde cuentas de otros bancos por el [botón PSE?](https://banco-co-gateway-pagos.fif.tech/payment/Index.html#!/login)**

**¡Es muy fácil!** Sigue el paso a paso y realiza el pago:

- **1.** Ingresa a la página web: www.bancofalabella.com.co
- **2.** Haz clic en el **[botón PSE,](https://banco-co-gateway-pagos.fif.tech/payment/Index.html#!/login)** pagos seguros en línea que encuentras en la página.
- **3.** Selecciona el tipo de documento, ingresa tu número de identificación
- **4.** Selecciona el producto:
	- Tarjeta de Crédito CMR Banco Falabella
	- Crédito de consumo Banco Falabella
- **5.** Escoge el monto a pagar:
	- Pago total si quieres cubrir toda la deuda
	- Pago mínimo si solo deseas pagar la cuota del mes

Y Haz clic en el botón de continuar.

**6.** Ingresa tu correo electrónico y selecciona el Banco desde el cual realizarás el pago.

**7.** Selecciona el tipo de cliente e ingresa tu usuario registrado con tu contraseña y continúa el proceso.